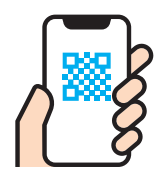

## スマホのホーム画面に「バス予報」を追加する方法 (iPhone/Android)

## まずは、QRコードをスキャンして「バス予報」を開いてください。

 $\overline{O}$ 

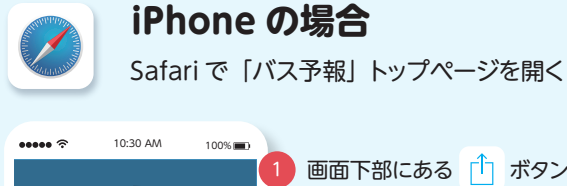

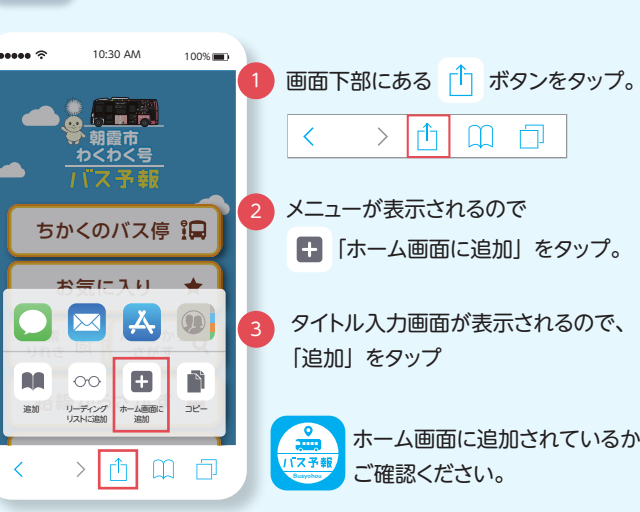

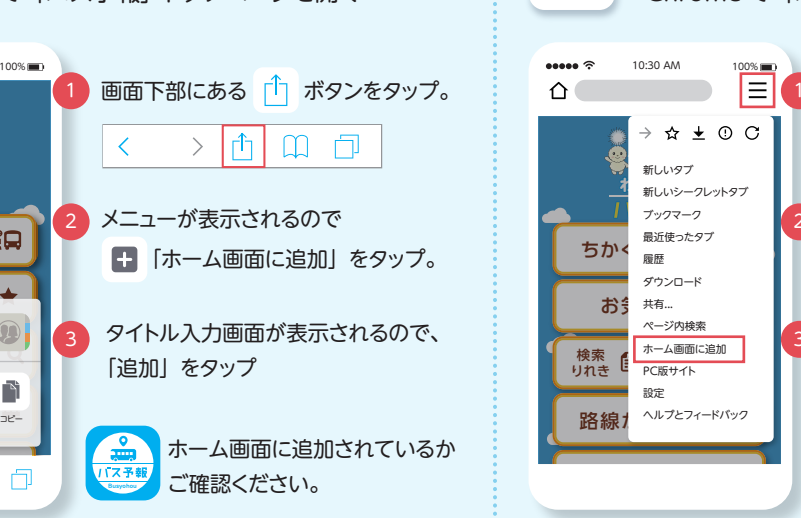

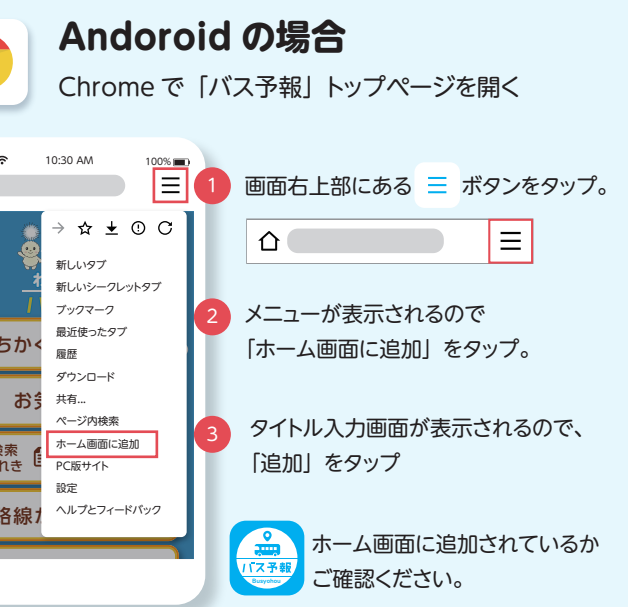